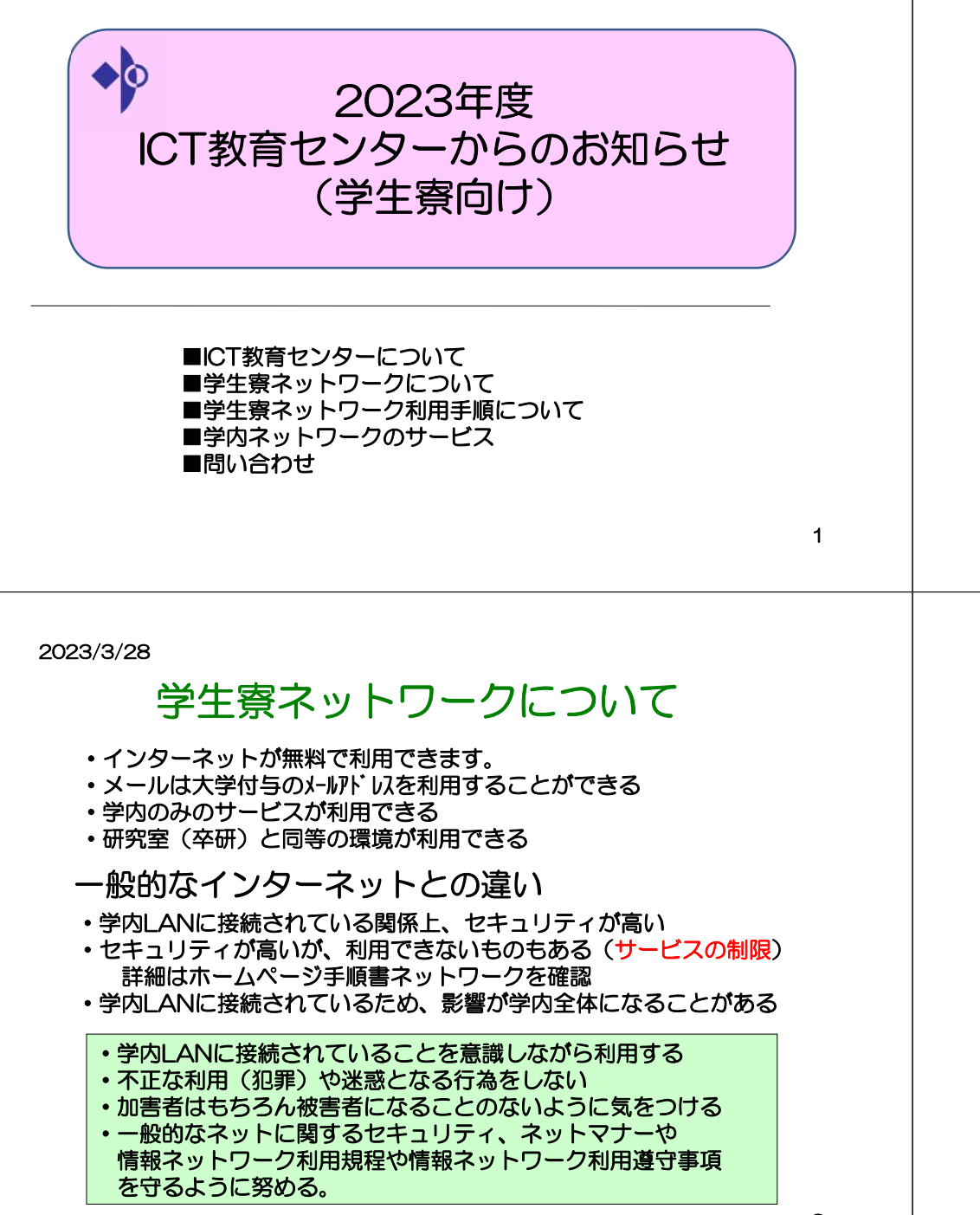

2023/3/28

2023/3/28

# ICT教育センターについて

 本学の情報ネットワーク、コンピューター実習室/図書館/講義室のパソコン、講義室マルチメディアを管轄している部署

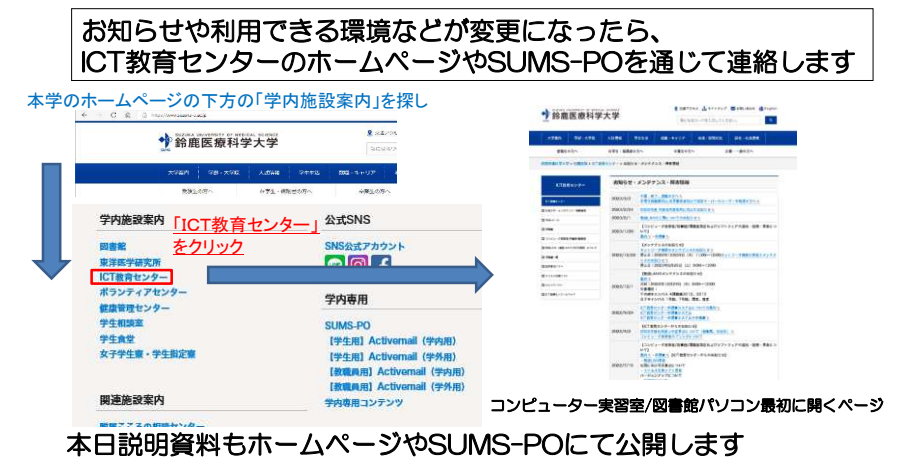

学生寮ネットワークの利用手順

学内のみで利用できるライセンス 既存でインストールしているものがあればOK ただウイルス定義が短いものは、既存を削除してインストール

 4月下旬頃をまで申請を行ってください。利用はしていただけます。ただし締め切り後、提出がない場合は利用できなくなる場合もあります。

http://www.suzuka-u.ac.jp/ictcenter/virus.html

①パソコンと情報コンセントをLANケーブルで接続

特に無線LANの接続は気を付けてください。

③コンピュータ名・ワークグループ名の変更する

インターネットが閲覧可能か確認する

②ウイルス対策ソフトをインストールする

④学生寮ネットワークの利用申請書を提出 ワークグループ名:dormitory

ICT教育センター申請書システムを利用して提出

コンピュータ名:SZ100-01

2

最初

**POINT** 

4詳細は次からの資料を参考にしてください 変更や新規で利用する場合も提出してください。

100は各自部屋番号

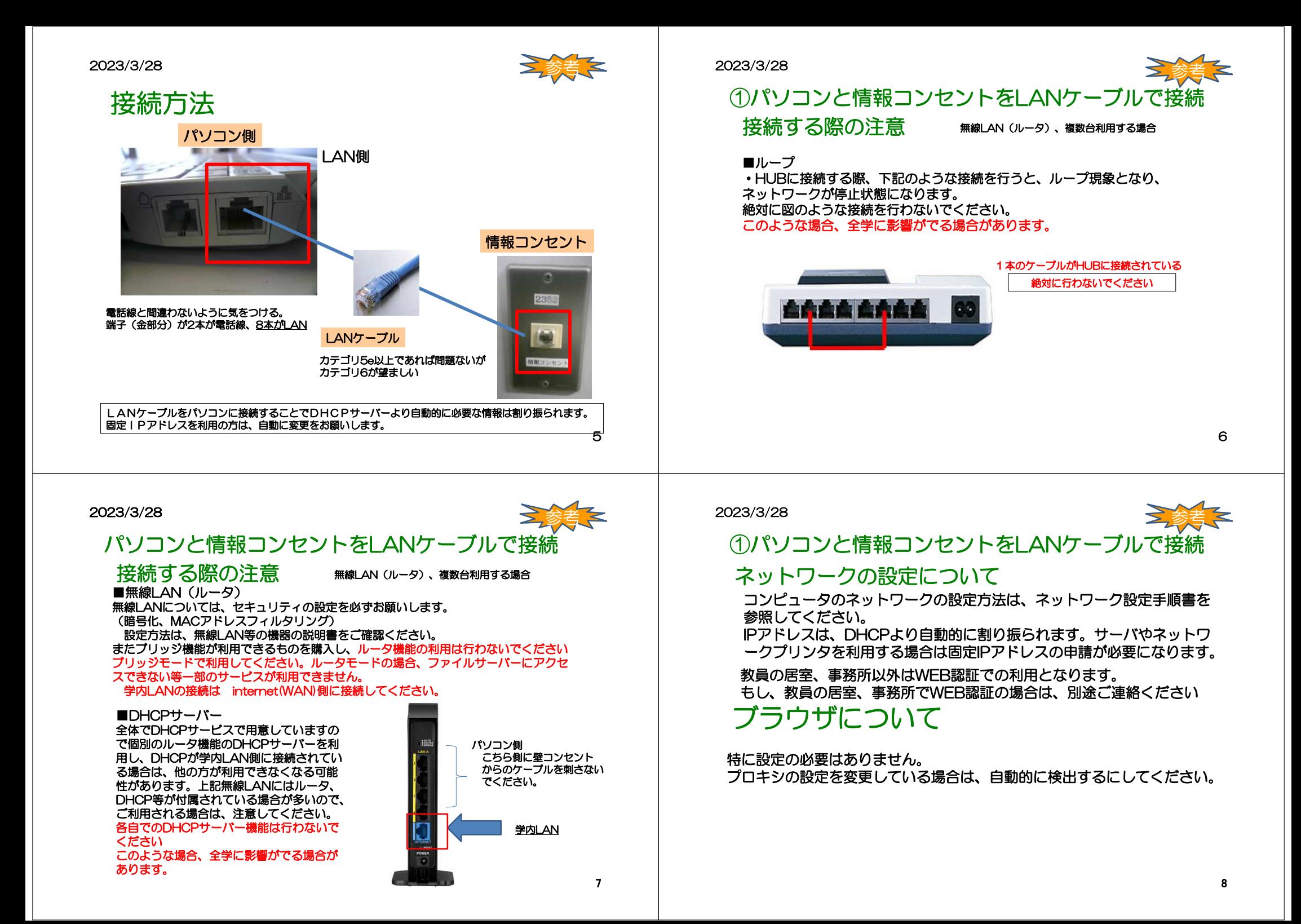

## 2023/3/28

# ウイルス対策ソフトについて

#### ウイルス対策ソフト

Lamae

-<br>ESET Endocint Antideusにアバージョンについての通知形式を提め、サーバーのほろもと再形式も1+ ESET Enciponit Antivirusにてハーフョンについての圧迫がある場合、ケーバーのほうから実現にかか<br>ておりますが、タイミングではバージョンアップができない場合があります。その場合は、一度アンイン - マルフラインス アイマンス ないこう コインフレールを実施しまくがさい スト・ルウマー記の為ハーションでのインスト・ルモ夫記りてくだとい。<br>また、一部のSSLサイト(「https://」で始まるWebページ)が表示できない - A.C.、「WOODLEタイド」、「https://」で用来やけいと、シティ<br>- といったことがある場合は、下記サイトを登者にしてください。 - https://eeet-support.com/on-ito.gp/ interesting anony about site\_communi-centure.<br>- 他にも『 天皇会・トラブル』 - がある提会は下記サイトFAOも参考にしてください。

eset-support.canon-its.ip/category/sho

#### キウイルス対策ソフトについて

本学ではメールやWebからのウイルス感染を防ぐ専用の装置を導入していますが、各パソコンにもウイル 本子ではネールで研究からのフィルス法宗を防ぐ分布の表面を導入していますが、モバフコンにサフィル<br>ス対策ソフトを導入して通切に連用してください。かつ定期的にWindows Update/パッチなどを行うよ<br>うにしてくがさい。

ウイルス対策ソフトとしてESET Endpoint Antivirusが利用できます。

主た名とでも、ウイルス文美フライルの画紙 お行らこをやす物的なウイルスス キャン科セスなってくださ

。。<br>大学が用意したウイルスソフト以外のウイルスソフトを利用する場合は、自己管理とします。 利用範囲として、学内で利用するパソコンに限ります。 特定の用途など大量にインストールが必要とする場合などは、各自でご用意をお願いします。

ニズキック英語大社ボN前のソフトを所需なる程にもと、C-6回N-F参出LANに将給していないパソコン - フィモンス音と方法が数割のファドとは異なる関係がついての方数主導内口電視線線でいいなのパフコン<br>- については、ライセンス削除を行います。もし学内で利用するパソコンでライセンスが利用できない旨の **通知などありましたら再インストールをお願いします。** 

### I ESET Endpoint Antivirus 新規インストール (学内のみ)

新規インストールファイル (ver.9) 新規インストール手順書っ

I ESET Endpoint Antivirus 切り終えインストール (学内のみ)

ウイルス対策ソフトが2021年5月末よりESET Endpoint Antivirusに変更になっております。ESET - イルスカスティール Loui キッカル ars Lee<br>Endpoint Antivirusに移行をお願いします。 と手順は下記の通りです。 こ:<br><mark>切り替えインストールファイル(ver.9)</mark> 切り替えインストール手順書 t

### 2023/3/28

# コンピューター名・ワークグループ名の変更

 定するために、コンピューター名を以下の命名ルールで設定してください。ウイルス感染を含む種々のトラブルに対して、トラブルの元となったパソコンを特 またWindowsのパソコンでは学内LANに同一のコンピューター名があると接続で きない場合があり、この命名ルールはこの問題にも対応しています。よろしくお願いします。

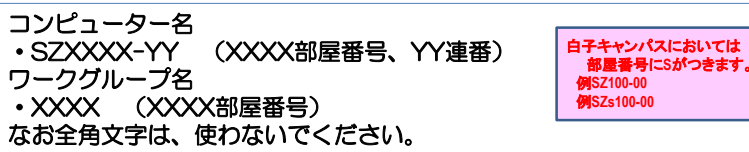

固定IPアドレスの申請を行う場合など、上記ルール以外で利用する場合は、申 請の際に記載をお願いします。なお部屋や研究室のコンピューター名については各人で管理をお願いします。

\*コンピューター名の変更方法 Windowsの場合、<br>①フタートボタンを右クロックレシステムをクロ ①スタートボタンを右クリックしシステムをクリック ②コンピューター名とワークグループ名が表示されます。設定の変更をクリックします④コンピューター名やワークグループ名を入力しOKをクリックします。設定後は再起動が必要になります各Verやエデションによって異なる場合もあります。

10

## 2023/3/28

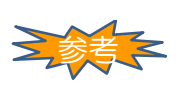

9

# ④学生寮ネットワークの利用申請書

ICT教育センター申請書システムを利用して提出 4月下旬頃をまで申請を行ってください。利用はしていただけます。 ただし締め切り後、提出がない場合は利用できなくなる場合もあります。変更や新規で利用する場合も提出してください。

## ICT教育センター申請書

 https://www.suzuka-u.ac.jp/facility/ictcenter/applicationICT教育センター申請書システム

https://sums-af.suzuka-u.ac.jp/ApplySystem/Login

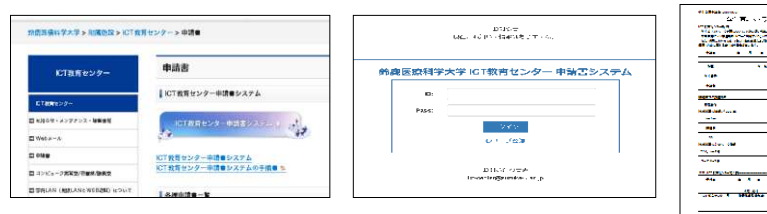

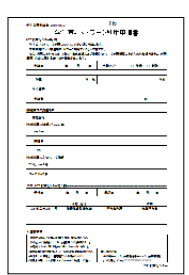

2023/3/28

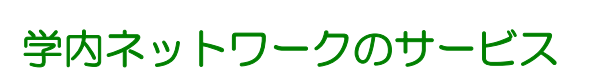

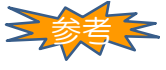

# 入学時にユーザー登録され利用することができます。学科別オリエンテーションで配付

## コンピューター実習室/図書館/講義室パソコン/Microsoft365(メール等)/

 ICT教育センター申請書システム/学内ネットワーク認証サービス(IEEE802.1x認証/Web認証)連携サービス(SUMS-PO等) が利用できます。<br>-

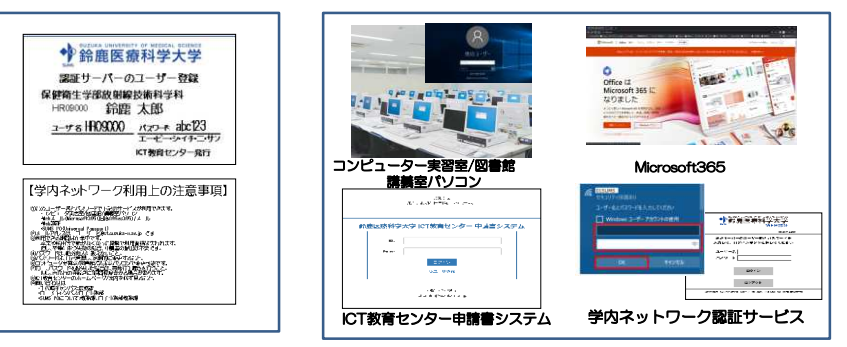

11

# 問い合わせ ■ICT教育センターが管轄する部分の問い合わせ■SUMS-PO、ZOOM、 learningBOX<br>- についての問い合わせ についての問い合わせ教務課 白子事務部教務課ICT教育センターのホームページ参照メール問い合わせ <u>ict-center@suzuka-u.ac.jp</u> 千代崎キャンパス:庶務課白 子キャンパス:白子事務部

13